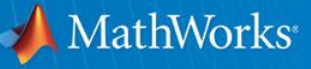

# **S-parameter analysis and conversion using MathWorks tools**

**Tim Reeves Application Engineer Kerry Schutz Application Engineer**

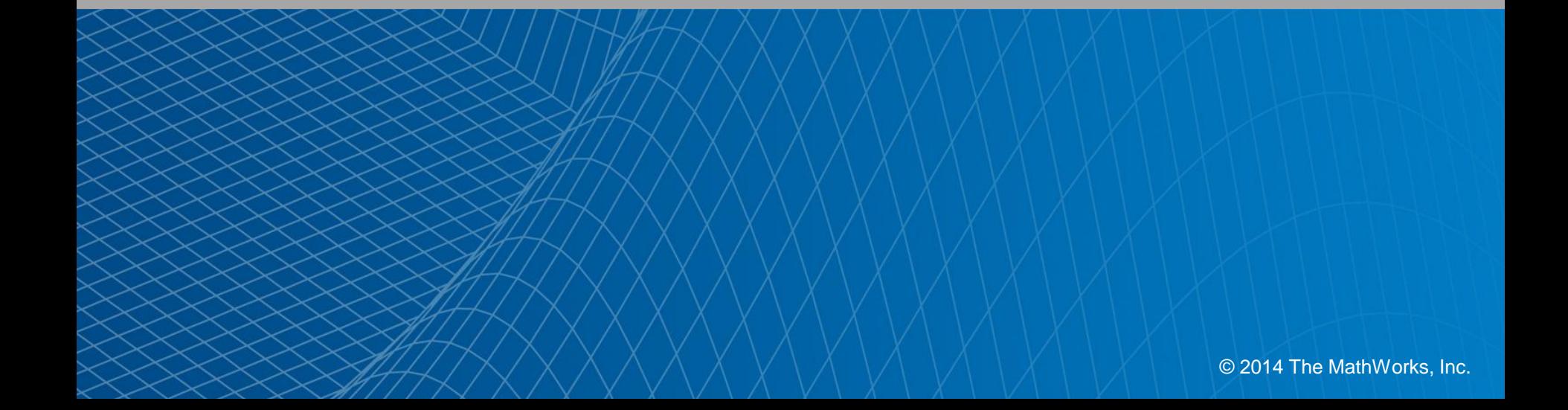

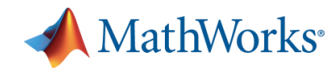

### **What are we going to talk about today?**

- **How can I import S-parameters into the MATLAB** environment?
- **How can I convert single-ended S-parameters to** differential S-parameters?
- **How can I convert my S-parameters to the time domain** and export them for SerDes simulation?
- **How can I do Time Domain reflectometry using** MATI AB?
- How do I handle S-parameters that are 'difficult' to fit?

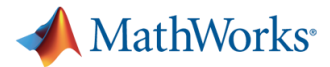

### **So why are we talking about S-parameters?**

- Channels in high speed serial communication systems are characterized in the frequency domain with Sparameters.
- We need to convert the S-parameters to the time domain so that other components in the transmitter and receiver can be designed and quantitative characterization of the serial communication system can occur.

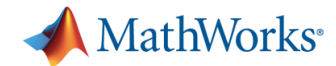

## **Part 1. How can I work with S-parameters using MathWorks tools?**

- In this section we are going to cover the MATLAB application that allows you to import, visualize and transform N-port, S-parameters for Signal Integrity analysis.
- This allows you to work in a single environment from importing S-parameters to exporting the rational function fit model.

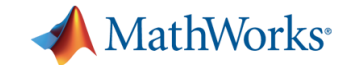

### **How do I import S-parameters?**

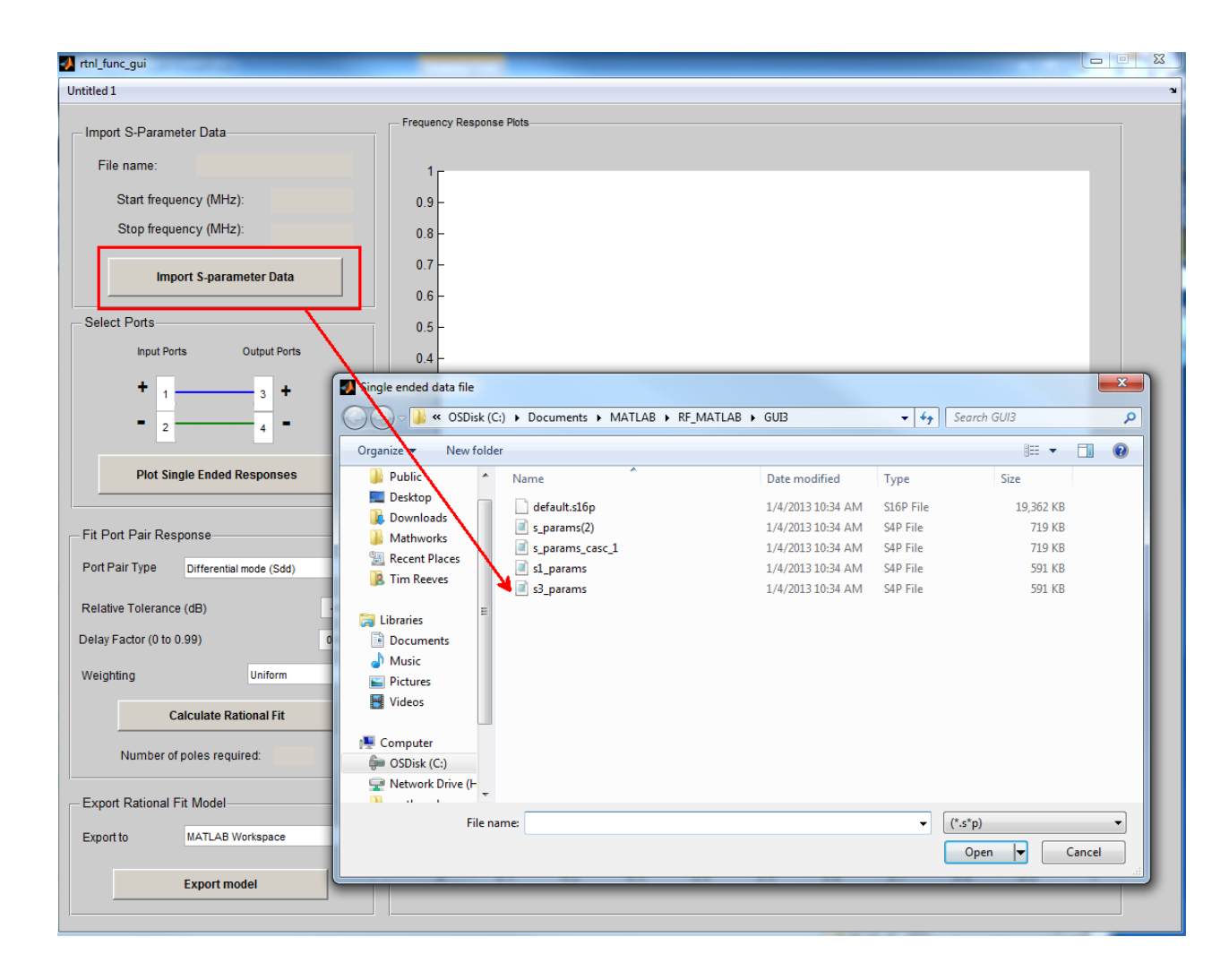

\*\* Has to be at minimum a 4 port data file

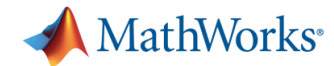

### **Are there frequency response plots?**

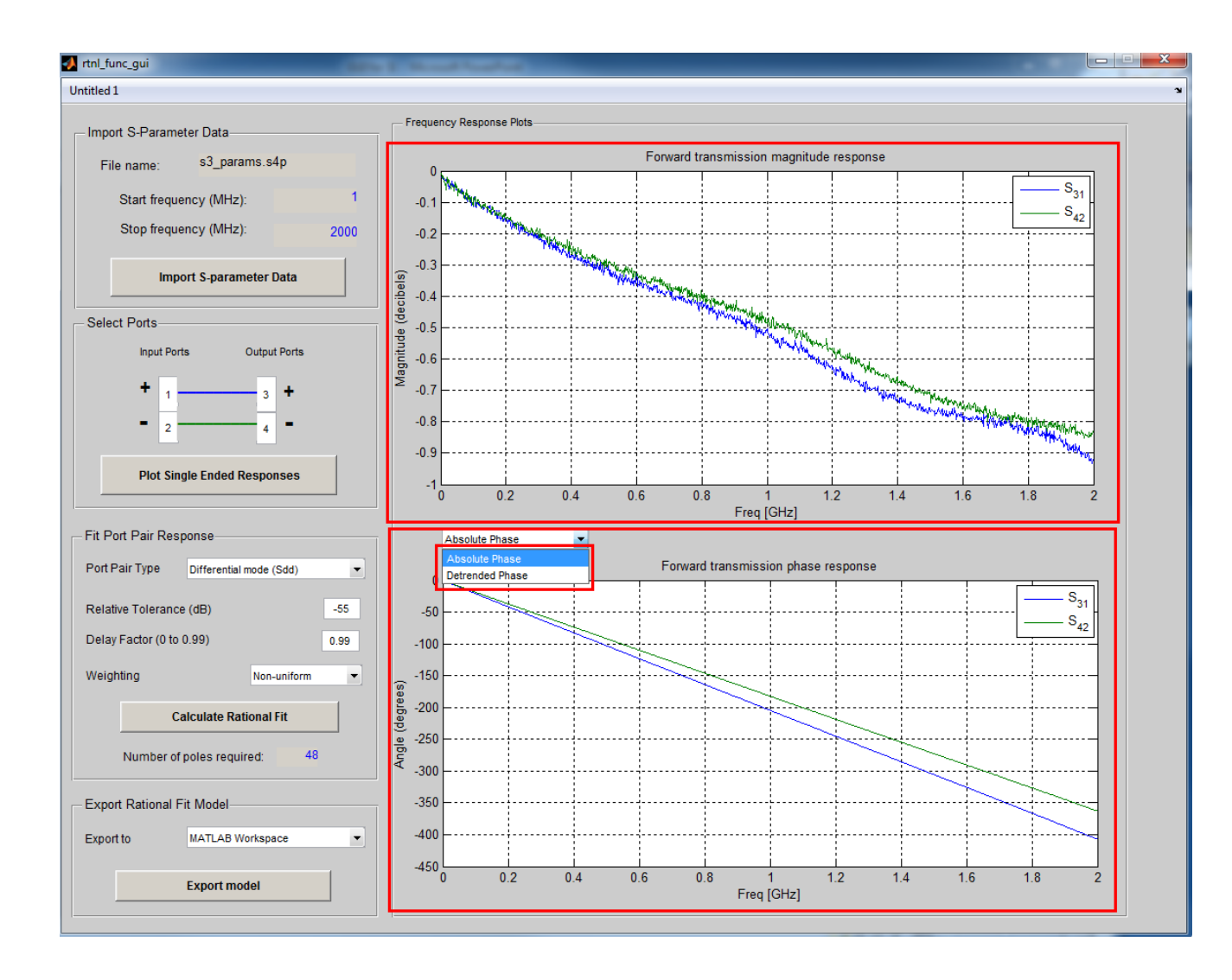

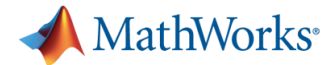

### **How do I select port pairs for my analysis?**

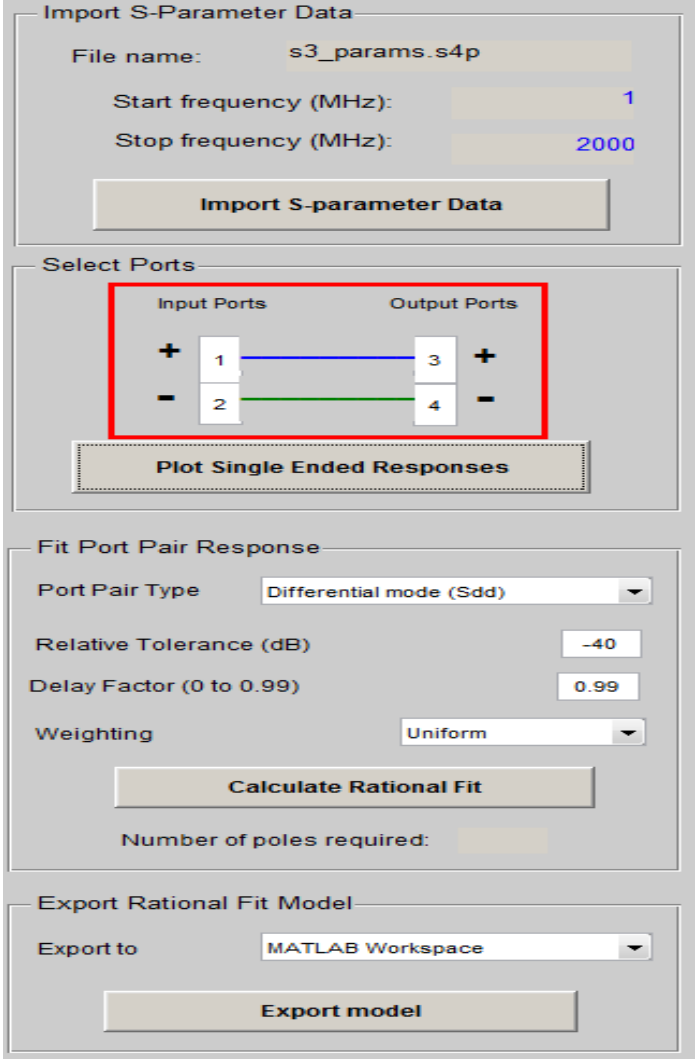

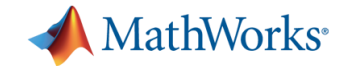

### **What port pair types can I select?**

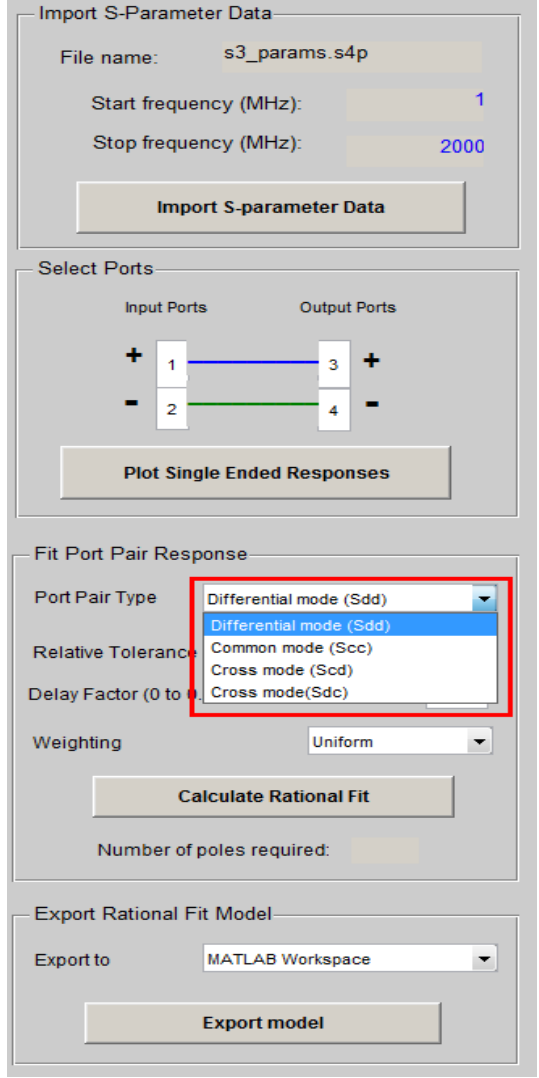

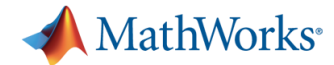

## **What options can I set so that I get a good rational fit?**

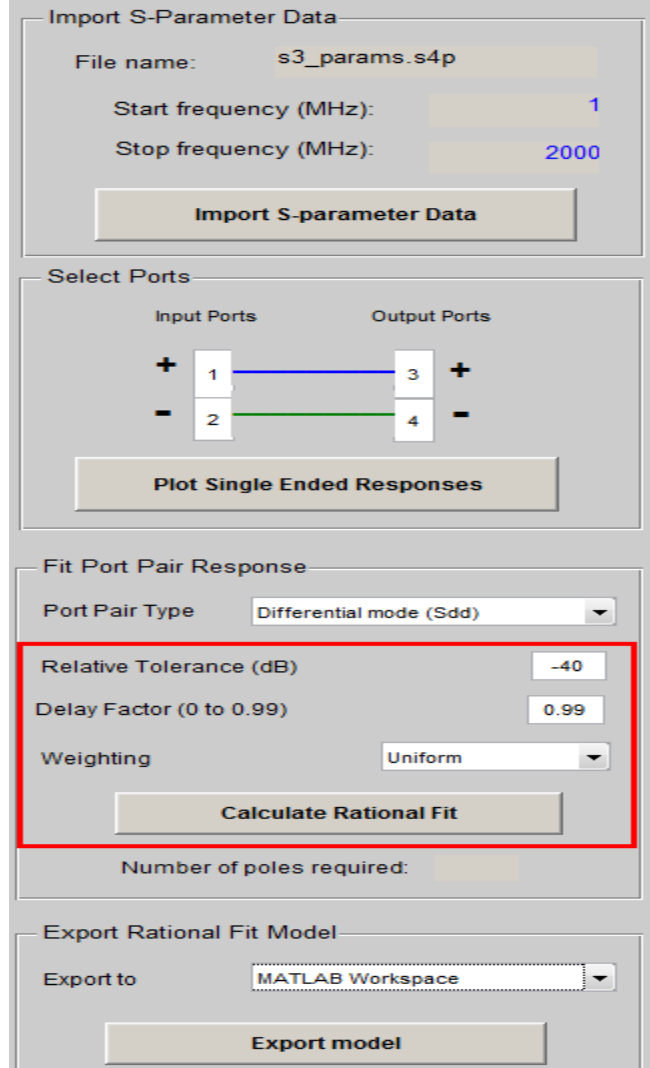

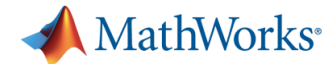

## **What can I do with the generated Rational Function?**

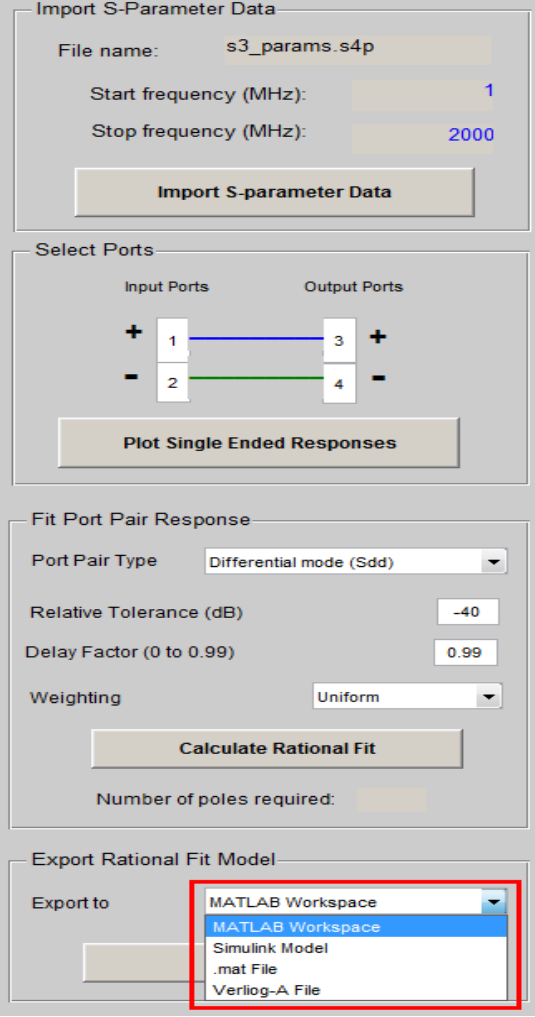

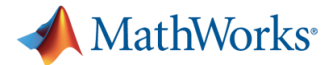

## **How can I see what the time domain response will look like?**

#### Mixed Signal Library example

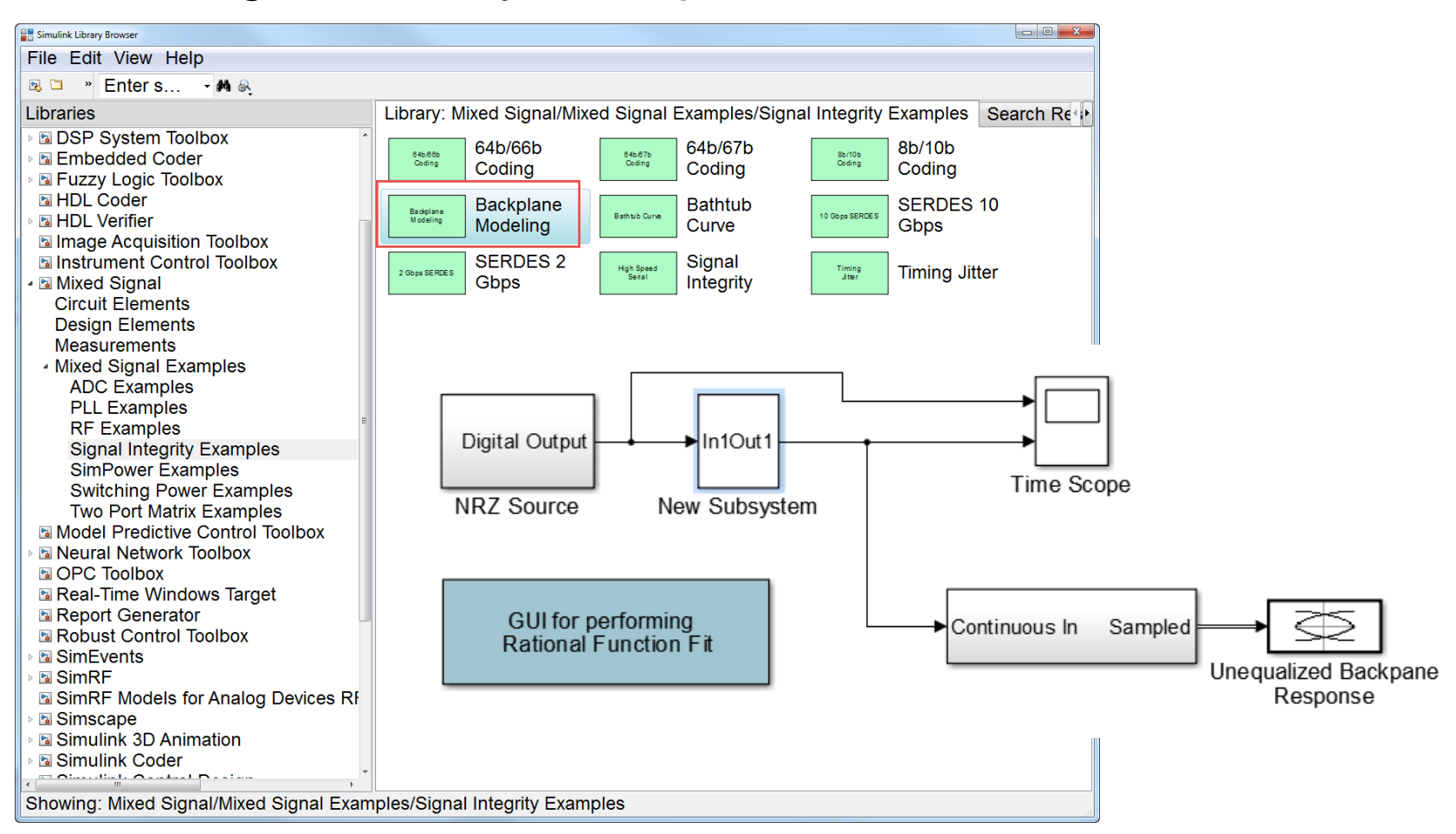

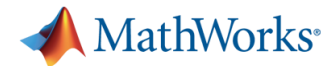

## **Part 2. How do I handle reflection dependent S-parameters?**

- This refers to elements along the S-parameter matrix diagonal as well as elements that characterize isolation.
- For SI analysis these have periodic frequency behavior that is dependent on the transmission line's length.
- Generally these S-parameters are more challenging to fit than transmission S-parameters.

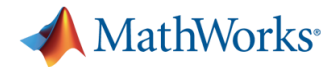

## **How can you handle reflection S-parameters using RF Toolbox?**

- **How do we transform S-parameters to the time** domain?
	- RF Toolbox function rationalfit
- How is the rational fit converted to the time domain? – Transforms to the time domain using state space method
- What is challenging in the use of this function?
	- 7 different internal settings for the function!

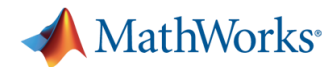

## **What settings are important in the use of rationalfit?**

- **Let us go through a transmission line example and try** to fit the input port reflection characteristic using the rationalfit function
- First we need to define the transmission line
	- We will use the rlcg2s function available from RF Toolbox
	- Need to define the per-unit length parameters such as r, l, c and g.
- The first setting to explore is 'TendsToZero' this describes the rationalfit behavior at infinite frequency.
	- Set this to 'true' for transmission functions
	- Set this to 'false' for reflection functions

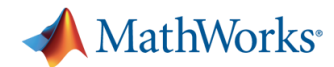

## **How do individual data points impact the rationalfit?**

- Often I get asked how much each frequency point impacts the rationalfit.
	- By default the rationalfit function does not let data at each frequency point contribute equally to the fit, it is dependent on the S-parameter value at each frequency point.
- Is this good enough?
	- Yes if the S-parameters don't differ by orders of magnitude between the absolute minimum and maximum values.
	- So in general this really isn't good enough.
- You want to adjust the weighting vector, 'Weight' setting

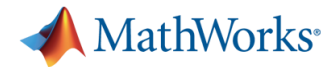

### **Can I select the order of the rationalfit?**

- Yes you can!
- The setting 'NPoles' will allow you to set a lower and upper bound for the number of poles calculated for approximating the S-parameters.
- I would recommend using a for loop when trying to fit reflection functions.

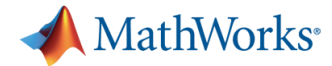

## **What about the other settings beside tolerance?**

- For the rest of the settings, I would recommend to use the default values when you are trying to fit reflection parameters.
- **When fitting transmission parameters set the** delayfactor to a non-zero value if the function has a lowpass characteristic.

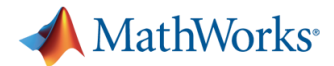

### **How do I figure out if I have a good rationalfit?**

- The rationalfit setting, 'Tolerance' will indicate how good of a fit that you have in the frequency domain.
- Does this mean a bounded time domain response? No
- How can I check the time domain response?
	- Transform the rationalfit into the time domain using timeresp and plotting the output signal
- You may need to go back and change the number of poles that you use for fitting.

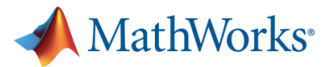

## **What other things should you consider when doing rational function fitting?**

- Make sure that you cover the frequency range that is commensurate with the data rate of the system that is being used. I recommend a frequency range up to 8x the data bandwidth.
- **Make sure that your S-parameters are passive** 
	- ispassive and makepassive RF Toolbox functions
- Consider de-embedding or gating so as to reduce the number of poles required for reflection fitting.

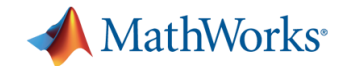

### **What did we talk about today?**

- How you can use a MATLAB application that is available in the Mixed Signal Library for transformation of transmission S-parameters into a time domain equivalent.
- A strategy for the use of rationalfit for handling 'challenging' S-parameters so as obtain a good rational function fit in both the frequency and time domain.
- **How you can check your S-parameter data as well** enforce passivity of the data.